## Module 5: Testing, validation, and troubleshooting

This toolkit is designed for Adobe Analytics Developer Expert Exam Aspirants. There are five Modules. Study Each module per week to stick to schedule. Technical Parts of applications are depicted in Videos, you can learn more about them from experience League. You can visit <u>Get prep</u> page to understand the contents and anticipate the learning journey.

This is Expert Exam, Developer final toolkit Module 5. This contains three sections.

- 1. <u>Adobe Experience Platform Debugger overview</u>
- 2. Enabling, Debugging, and Customizing the Adobe Analytics Activity Map
- 3. Optimize Analysis Workspace performance

## SECTION 5.1 Adobe Experience Platform Debugger overview

The Adobe Experience Platform Debugger extension for <u>Chrome</u> and <u>Firefox</u> examines your web pages and helps you find problems with how your Adobe Experience Cloud solutions are implemented.

You can use Platform Debugger with the other Adobe activation solutions to perform the following:

- 1. Use <u>tags</u> to insert code that activates <u>Adobe Experience Cloud</u> products on your pages.
- 2. Use the Auditor tab in Platform Debugger to test your implementations.
- 3. Use event-based and solution-specific tools in Platform Debugger to debug issues found by Auditor or to examine other information about your implementations.

**NOTE :** While the above steps represent a common process, they are not necessarily performed in the stated order.

You can run Platform Debugger on any web page and the extension will have access to public data. To access non-public data using the extension, you must be authenticated into Experience Cloud in an open browser tab.

#### Use cases

You can use the information gathered by Platform Debugger to better understand how your Experience Cloud solutions are implemented. For example:

- **Tags**: See which property, environment, build are deployed on a page.
- Adobe Target: See which activities you qualify or don't qualify for and why.
- Adobe Analytics: See which report suites are active on the current page.

#### Install Platform Debugger

Adobe Experience Platform Debugger can be installed in Google Chrome or Mozilla Firefox browsers Follow the appropriate link below to install the extension on your preferred browser:

- <u>Chrome</u>
- <u>Firefox</u>

After you install the Chrome extension or Firefox add-on, an icon () is added to the extension bar. Select this icon to open the extension.

| Settings                            | Appearance          | Addes Experience Parties<br>Summary<br>Summary<br>Summ | m Overager<br>Summary<br>• ALP web SOK<br>unter visition<br>01 | Adde Egenence Pation Drugge         Summary       Summary         Summary       Summary         Summary       Summary         Summary       Comparison         Addres Sox       Comparison         Addres Sox       Comparison         Target       Comparison         Addres Ranger       Light Mode |  |        |
|-------------------------------------|---------------------|----------------------------------------------------------------------------------------------------|----------------------------------------------------------------|----------------------------------------------------------------------------------------------------|--|--------|
|                                     | Reset               |                                                                                                    |                                                                |                                                                                                    |  |        |
|                                     |                     |                                                                                                    | Reset all Data                                                 | and Settings                                                                                                    |  |        |
| <ul> <li>Connected to Ac</li> </ul> | dobe Experience Pla | tform Debugger – Get t                                                                                                    | his Extension for ኞ Firefox (i                                 | en-US)                                                                                                    |  | G Lock |

This is useful if you're reading documentation or viewing information on another page while debugging your page.

#### Summary tab

To run Adobe Experience Platform Debugger, open the page you want to examine in the browser, then select the icon (

| Adobe Experience Platform E                                             | Debugger                                                           |                                 |                 | Send Feedback      | Adobe Tech Marketing            |   |
|-------------------------------------------------------------------------|--------------------------------------------------------------------|---------------------------------|-----------------|--------------------|---------------------------------|---|
| A Summary                                                               | Summary                                                            |                                 |                 |                    |                                 | Î |
| SOLUTIONS                                                               | 🛩 🛕 AEP Web SDK - Not Found                                        |                                 |                 |                    |                                 |   |
| <ul> <li>Analytics</li> <li>Target</li> <li>Audience Manager</li> </ul> | Seport suff(s)                                                     | VERSION                         | VISITOR VERSION | PAGE NAME          | MODULES                         |   |
| <ul> <li>Audience Manager</li> <li>Launch</li> </ul>                    | omnireport.auditor                                                 | AppMeasurement 2.8.2            | Visitor 312     | /debuggerautologin | ActivityMap                     |   |
| Oynamic Tag Management **********************************               | amcglobal.dev, amc.auditor.dev                                     | AppMeasurement 2.8.2            | Visitor 312     | None               | <ul> <li>ActivityMap</li> </ul> |   |
| TOOLS                                                                   | ✓ ④ Adobe Target - Not Found                                       |                                 |                 |                    |                                 |   |
| Network  F Events                                                       | ✓ ⓒ Adobe Audience Manager -                                       | Not Found                       |                 |                    |                                 |   |
| <ul> <li>Auditor</li> <li>Settings</li> </ul>                           | 🐱 🛷 Adobe Experience Platform                                      | Launch - Not Found              |                 |                    |                                 |   |
|                                                                         | ✓ <sup>*</sup> Experience Cloud ID Service<br>EXPERIENCE CLOUD ORG | VER                             | HOM             |                    |                                 |   |
| II Colorea                                                              | (C)                                                                | vinate to a new page to connect |                 |                    |                                 |   |

This screen shows information about each Adobe Experience Cloud solution. The information shown varies by solution, but typically includes information including the solution library and version (for example, "AppMeasurement v2.9") and account identifiers (such as the Analytics report suite ID, the Target client code, the Audience Manager partner ID, and so on)

#### Information shown in Experience Platform Debugger

Experience Platform Debugger shows the following information for each solution:

#### **Adobe Analytics**

| Report Suite(s)                                                                       | A report suite defines the complete, independent reporting on a chosen |
|---------------------------------------------------------------------------------------|------------------------------------------------------------------------|
|                                                                                       | website, set of websites, or subset of web pages                       |
| Version                                                                               | The <u>AppMeasurement</u> version defined for the page                 |
| Visitor Version The version of the visitor ID library.                                |                                                                        |
| Page Name The <u>pageName</u> variable sent to Analytics that contains a user friendl |                                                                        |
|                                                                                       | of the site.                                                           |
| Modules                                                                               | The modules loaded by Adobe Analytics                                  |

#### **Audience Manager**

| Partner | The partner name for the DIL instance                      |
|---------|------------------------------------------------------------|
| Version | The version number for the DIL instance                    |
| UUID    | The <u>Unique User ID</u> associated with the DIL instance |

#### **Adobe Experience Platform Tags**

| Name | The name of the tag <u>property</u> |
|------|-------------------------------------|
|------|-------------------------------------|

| Version     | The version of Turbine                         |
|-------------|------------------------------------------------|
| Build Date  | The tag <u>library</u> build date              |
| Environment | The <u>environment</u> used by the tag library |
| Extensions  | The extensions used on the page                |

#### Adobe Experience Platform Web SDK

| Library Version        | The number of the Adobe Experience Platform Web SDK library version                           |
|------------------------|-----------------------------------------------------------------------------------------------|
| Namespace              | The name identified in the extension                                                          |
| Property ID            | The name of the tag property specified in the extension                                       |
| Edge Domain            | The domain that the Adobe Experience Platform extension sends and receives data from          |
| IMS Organization<br>ID | The organization that you would like the data sent to at Adobe, as specified in the extension |
| Logging Enabled        | Specifies whether logging has been enabled for this property                                  |

## Adobe Experience Cloud ID Service

| Experience Cloud Org ID | Your Organization ID                  |
|-------------------------|---------------------------------------|
| Version                 | The version of the visitor ID library |

## Adobe Target

| Client Code               | Your Target <u>Client Code</u>                                                                                                    |
|---------------------------|----------------------------------------------------------------------------------------------------|
| Version                   | Your current <u>at.js</u> or mbox.js version                                                                                                    |
| Global<br>Request<br>Name | The <u>global mbox</u> refers to the single server call made at the top of each web page in your Target implementation                                                                                                    |
| Page Load<br>Event        | The type of <u>event</u> that fires when the page loads                                                                                                    |
| Request<br>Name           | The name of a request around a <u>location</u> on the page. Available without authentication only if you implement the Debugging event listener in your code or tag manager and turn on the necessary <u>response tokens</u> in the Target UI. |

| Activity<br>Name   | The name of the Target <u>campaign or activity</u> . Available without authentication only if you implement the Debugging event listener in your code or tag manager and turn on the necessary <u>response tokens</u> in the Target UI. |
|--------------------|----------------------------------------------------------------------------------------------------|
| Activity ID        | The ID of the Target activity. Available without authentication only if you implement the Debugging event listener in your code or tag manager and turn on the necessary response tokens in the Target UI.                              |
| Experience<br>Name | The name of the Target <u>experience</u> . Available without authentication only if you implement the Debugging event listener in your code or tag manager and turn on the necessary <u>response tokens</u> in the Target UI.           |
| Experience<br>ID   | The ID of the Target experience. Available without authentication only if you implement the Debugging event listener in your code or tag manager and turn on the necessary <u>response tokens</u> in the Target UI.                     |
| Offer Name         | The name of the Target <u>offer</u> . Available without authentication only if you implement the Debugging event listener in your code or tag manager and turn on the necessary <u>response</u> <u>tokens</u> in the Target UI.         |
| Offer ID           | The ID of the Target offer. Available without authentication only if you implement the Debugging event listener in your code or tag manager and turn on the necessary <u>response</u> tokens in the Target UI.                          |

#### Logs tab

The Logs tab provides information specific to tags and Adobe Experience Platform Web SDK implementations. You can filter by solutions implemented via their associated tools.

| ogs            |      |             |           |                                                 | Remove Logs | Q, Septi Lign |
|----------------|------|-------------|-----------|-------------------------------------------------|-------------|---------------|
| OLUTIONS       |      | OCCURRED AT | LOG LEVEL | LOG MESSAGE                                     |             |               |
| ę              |      | 15m 31.54s  | Log       | detected tabblur on #document                   |             |               |
| Q.             |      | 15m 20.20s  | Log       | detected tabliccus on #document                 |             |               |
| 9              |      | 21.201      | Log       | detected tabblur on Edocument                   |             |               |
| ¢.             | ۲    | 4.80s       | Log       | Adobe Analytics: custom init suppressed beacon  |             |               |
| UP.            |      | 4.805       | Log       | detected 93627c0bit196e7ecd0cff7fc685f365.load  |             |               |
| e.             | ۲    | 4.801       | Log       | Adobe Analytics: loaded.                        |             |               |
| 0 <sup>e</sup> | ۲    | 47%         | Log       | Adobe Analytics: tracked page view              |             |               |
| 0              | ۲    | 47%         | Log       | Adobe Analytics: tracked page view              |             |               |
| ¢.             |      | 4705        | Log       | detected life9ac9621abbdd6b0340359ao4aa0cd.load |             |               |
| 29             | ۲    | 4.78s       | Log       | Adobe Analytics: loaded.                        |             |               |
| 9              |      | 4775        | Log       | Direct call Rule "page" fired.                  |             |               |
| 6              | 1200 | to Home     |           |                                                 |             | <b>6</b> to   |

The Logs tab shows information in four columns:

**Solutions:** Displays icons for the Experience Cloud solution affected by the logged item. Hover over the icon for a text description.

Occurred at: Shows when the logged issue occured during the session.

Log level: Shows the issue severity. The severity is one of the following levels:

- Log
- Info
- Warnings
- Errors

Log message: Describes the issue.

Some log messages include a Show Code option. Select **Show Code** to view the conditional code that determines whether a rule should fire.

To clear the log, select **Remove Logs**.

#### Network tab

The **Network** tab aggregates all of the Adobe Experience Cloud solution calls made on the page and displays them in order from left to right. Standard parameters are automatically labeled with friendly names and arranged to group common parameters on the same role.

| Network               |                                          |                                              | 🖨 Remove Events 🔔 Download                  |
|-----------------------|------------------------------------------|----------------------------------------------|---------------------------------------------|
| Solution              | Соти                                     | Contract Courd ID                            | 🧭 Advertising Cloud                         |
| URL                   | https://anets.adobedbn.com/98lab990275ef | https://dpm.dem.dex.net/id?d_visid_ver-3.1.2 | https://cm.everestlech.zet/cm/dd?d_skid=88. |
| Method                | GET                                      | ar                                           | GET                                         |
| Query String          |                                          | M_visid_ver-3128d_fieldgroup-AAM&d_rtb       | 7d_uuid=882201068867592369928743025790.     |
| Query String (Parsed) |                                          | (*d_blob**RK0pRutkrg2tLOspgu0WpSolkAcU       | ("d_uud":"88220106886/799236892874302579.   |
| POST Body             |                                          |                                              |                                             |
| POST Body (Parsed)    |                                          | 0                                            |                                             |
| Pathname              | /985a0992275e80366cc658578661e895a66c91  | Ad                                           | /cm/dd                                      |
| Hostname              | assets adobed tm.com                     | dpm.demdex.net                               | conseverentiechunt                          |
| Domain                |                                          |                                              |                                             |
| Time Since Page Load  | 36856                                    | 4.594s                                       | 5.000s                                      |
| leatister-            |                                          |                                              |                                             |
| cookieType            |                                          |                                              |                                             |
| frame                 |                                          |                                              |                                             |
| isMultiSuiteFagging   |                                          |                                              |                                             |
| isPageView            |                                          |                                              |                                             |
| isTruncated           |                                          |                                              |                                             |
|                       |                                          |                                              |                                             |
| Connected to Home     |                                          |                                              | 🔓 Lock                                      |

This screen is useful for comparing key value pairs across hits. You can confirm that parameters used for integrations, such as the Experience Cloud Visitor ID or the Supplemental Data ID, are consistent across integrations.

**NOTE:** At this time, not all parameters passed in the solution calls (for example, Analytics context variables, Target custom parameters, or Experience Cloud ID Service Customer IDs) are visible in the Network screen.

To change the information by solution, select the solution you want to view from the list in the left nav. The following example is filtered to show only Analytics:

| REPORT SUTTERS)                                                | VERSION     |                                                                        | VISITOR VERSION | PAGE NAME | MODULES                                          |  |
|----------------------------------------------------------------|-------------|------------------------------------------------------------------------|-----------------|-----------|--------------------------------------------------|--|
| adbadobenonacidcprod, adbadobeprototype                        | AppMeas     | urement 2.8.0                                                          | Visitor 4.43    | None      | ActivityMap     Integrate     AudienceManagement |  |
| twork Requests                                                 |             |                                                                        |                 |           |                                                  |  |
| A Network Request                                              |             | 🛆 Network                                                              | Request         |           | A Network Request                                |  |
| Start: 3.542a                                                  |             | Start: 20m 43.882s                                                     |                 |           | Start: 20m 44.444s                               |  |
| Analytics                                                      |             |                                                                        |                 |           |                                                  |  |
| URL<br>Https://sstats.adobe.com/tir/ss/adbadobenonaci/cprof.ac | Radobeproto | UIL.<br>https://stats.adobe.com/b/ss/adbadoberonacdcprod.adbadobeproto |                 |           | URL<br>https://stats.adobe.com/b/ss/adl          |  |
| Method<br>POST                                                 |             | Method<br>POST                                                         |                 |           | Method<br>POST                                   |  |
|                                                                |             | OveryStorg                                                             |                 |           |                                                  |  |
| Query String (Pansed)                                          |             | Query String (Paraed)                                                  |                 |           |                                                  |  |
| POST Body                                                      |             |                                                                        |                 |           |                                                  |  |

To return to displaying all solutions, select **Network**. Select on an item in the Network view to see an expanded view. From the expanded view window, you can copy the information shown to the Clipboard.

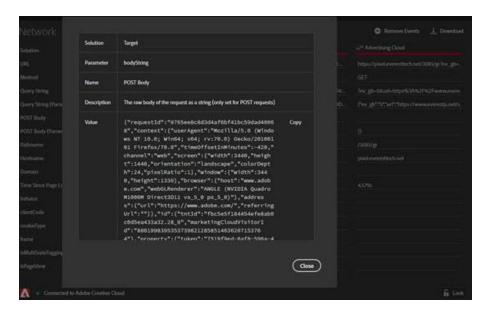

To clear the list, select **Remove Events**. To download an Excel file containing the information on this screen, select **Download**.

#### **Events tab**

The Events tab provides a graphical view of the events that occur, displayed on a timeline.

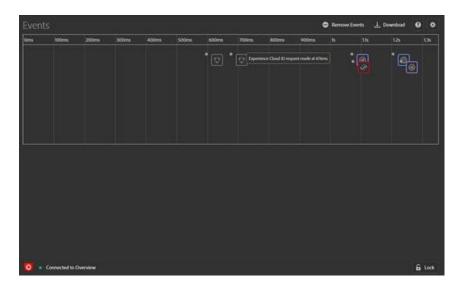

For each event, an icon for the applicable solution appears on the timeline. Icons also show changes to the data layer (if enabled). Hover over an icon for a summary of the event. Select on the event for more details. You can Shift-Select or Control-Select to view multiple events.

| P16                 | 100ms                              | 200ms          | 300ms         | 400mm        | S00ms | 600ms | 700ms  | 800ms | 900ms |    |   | 136 |
|---------------------|------------------------------------|----------------|---------------|--------------|-------|-------|--------|-------|-------|----|---|-----|
|                     |                                    |                |               |              |       |       | - ID   |       |       | :0 | ć |     |
|                     |                                    |                |               |              |       |       | . 1981 |       |       | •  | 4 | 3   |
|                     |                                    |                |               |              |       |       |        |       |       |    |   |     |
|                     |                                    |                |               |              |       |       |        |       |       |    |   |     |
|                     |                                    |                |               |              |       |       |        |       |       |    |   |     |
|                     |                                    |                |               |              |       |       |        |       |       |    |   |     |
|                     |                                    |                |               |              |       |       |        |       |       |    |   |     |
| <b>~</b> *          | etwork Req                         |                |               |              |       |       |        |       |       |    |   |     |
| Start: 67           |                                    | UCSL           |               |              |       |       |        |       |       |    |   |     |
| Овр                 | erience Cloud                      | D .            |               |              |       |       |        |       |       |    |   |     |
|                     |                                    |                |               |              |       |       |        |       |       |    |   |     |
|                     | dom dem den r                      | et/id?d_visid_ | ee-3126d_fe   | idgroup-AAM  | tid   |       |        |       |       |    |   |     |
| Method<br>GET       |                                    |                |               |              |       |       |        |       |       |    |   |     |
| Query S<br>7d_visio | Stirrig<br>d_ver-312&d_            | fieldgroup-AA  | Mild_rtbd-jso | nikd_ver-26d | লা    |       |        |       |       |    |   |     |
|                     | String (Paraed)<br>b": "RKhpRztike |                | solkAcUniQYI  | HaMWWp133    | aPV   |       |        |       |       |    |   |     |
|                     |                                    |                |               |              |       |       |        |       |       |    |   |     |
|                     |                                    |                |               |              |       |       |        |       |       |    |   |     |
|                     |                                    |                |               |              |       |       |        |       |       |    |   |     |
| Pathnar<br>Ad       |                                    |                |               |              |       |       |        |       |       |    |   |     |
|                     |                                    |                |               |              |       |       |        |       |       |    |   |     |
|                     | mdex.net                           |                |               |              |       |       |        |       |       |    |   |     |
|                     |                                    |                |               |              |       |       |        |       |       |    |   |     |
| Time Si<br>676ms    |                                    |                |               |              |       |       |        |       |       |    |   |     |
|                     |                                    |                |               |              |       |       |        |       |       |    |   |     |
|                     |                                    |                |               |              |       |       |        |       |       |    |   |     |

Select on a detail for more information.

|            | Solution    | Exp | rience Cloud | D               |       |   |  |  |       |
|------------|-------------|-----|--------------|-----------------|-------|---|--|--|-------|
|            | Parameter   | ~** | wd           |                 |       |   |  |  |       |
|            | Name        | Med | wd           |                 |       |   |  |  |       |
| etwork Reg | Description |     |              | I of the reques |       |   |  |  |       |
|            | Value       |     |              |                 | Сору  |   |  |  |       |
|            |             |     |              |                 | Close | > |  |  |       |
|            |             |     |              |                 |       |   |  |  |       |
|            |             |     |              |                 |       |   |  |  |       |
|            |             |     |              |                 |       |   |  |  |       |
|            |             |     |              |                 |       |   |  |  | G los |

#### Track data layer changes

To enable tracking data layer changes in the timeline:

- Select the Gear icon at the top right.
   Enter the name of your data layer.

| Adobe Experience Platform ( | Adagger |                                       |           |       |  |
|-----------------------------|---------|---------------------------------------|-----------|-------|--|
| 🏠 Summary                   |         |                                       |           |       |  |
|                             |         |                                       |           |       |  |
|                             |         |                                       |           |       |  |
|                             |         |                                       |           |       |  |
| Audence Manager             |         | Events Settings                       |           |       |  |
|                             |         | Data Layer Variable Name (relative to |           |       |  |
|                             |         | wendow)                               |           |       |  |
| toos<br>Tay tage            |         |                                       | Cancel Se | ••••• |  |
| Log Lap<br>△ Network        |         |                                       |           |       |  |
|                             |         |                                       |           |       |  |
|                             |         |                                       |           |       |  |
|                             |         |                                       |           |       |  |
|                             |         |                                       |           |       |  |

3. Select Save.

The data layer change details show anything that has been deleted or added. You can select {} to look deeper into the data layer.

#### **Download event information**

Select **Download** to download an Excel file showing information about your page calls.

Additional Resource Links:

- Solutions tab
  - o <u>Overview</u>
  - o <u>Adobe Target</u>
- <u>Auditor tab</u>
  - o <u>Overview</u>
    - <u>Tag consistency tests</u>
    - <u>Tag presence tests</u>
    - o <u>Configuration tests</u>
    - o <u>Alert tests</u>
- Release Notes

# SECTION 5.2 Enabling, Debugging, and Customizing the Adobe Analytics Activity Map

Activity Map is a tool available to Adobe Analytics users to help you visualize user activity data directly on your web site. See the number of clicks (or other metrics) directly on the links of your page. Here are two video links that will be beneficial in learning the intricacies of Activity Map:

- 1. <u>Video 1</u>
- 2. <u>Video 2</u>

## SECTION 5.3 Optimize Analysis Workspace performance.

Various factors can influence the performance of a project within Analysis Workspace. It's important to know what those contributors are before you start building a project so that you can plan and build the project in the most optimal way. This page includes a list of factors that will impact performance and optimizations you can make to ensure peak performance in Analysis Workspace.

#### Help > Performance in Analysis Workspace

Under **Analysis Workspace** > **Help** > **Performance**, you can see factors that impact your project's performance, including network, browser, and project factors. For the most accurate results, allow the project to fully load before opening the Performance page.

- The Current Project column displays the results for your current project and user environment.
- The Guideline column displays Adobe's recommended threshold for each factor.

Additionally, you can **Download as CSV** the performance contents to easily share with Adobe Customer Care or your internal IT teams.

**NOTE:** The information on the Performance page varies each time the modal is opened, as factors are subject to change. Additionally, Adobe will continue to refine the guidelines provided as more data becomes available.

## Analysis Workspace performance $\bigcirc$

# Δ

| NETWORK FACTOR           | CURRENT PROJECT | GUIDELINE      |
|--------------------------|-----------------|----------------|
| Connection to Adobe      | • 100 %         | 100%           |
| Internet bandwidth       | • 10.0 MB/s     | > 2.0 MB/s     |
| Internet latency         | • 0.69 s        | < 1.0s         |
| BROWSER FACTOR           |                 |                |
| Computation speed        | • 94 ms         | < 750 ms       |
| Memory used              | 235 MB 6%       | < 3500 MB      |
| Local storage used       | 0.23 MB 5%      | < 10 MB        |
| Rendering speed          | • 61 FPS        | > 24 FPS       |
| PROJECT FACTOR           |                 |                |
| Number of queries        | • 14            | < 100          |
| Expanded panels          | • 4 (out of 5)  | < 5            |
| Expanded visualizations  | • 7 (out of 7)  | < 15           |
| Number of Freeform cells | • 341           | < 4000         |
| Available components     | • 2687          | < 2000         |
| Used components          | • 12            | < 100          |
| Longest date range       | • 31 days       | < 368 days     |
|                          |                 |                |
|                          | Download        | d as CSV Close |

## Network factors

| Factor                 | Definition                                                                                                    | Influenced by                                                             | Optimization                                                                                                    |
|------------------------|----------------------------------------------------------------------------------------------------|---------------------------------------------------------------------------|----------------------------------------------------------------------------------------------------|
| Connection<br>to Adobe | Adobe sends in 10 test calls when<br>the performance page is opened.<br>This represents the percentage of<br>those calls to Adobe that succeed. | Local network<br>issues or Adobe<br>issues will<br>impact this<br>factor. | Check status.adobe.com to<br>verify if there are any<br>known service issues. Then,<br>validate your local network<br>connection.                                  |
| Internet<br>bandwidth  | Available for Google Chrome only.<br>Your browser's estimate of the<br>bandwidth at your location. The<br>guideline is 2.0MB/s.                 | Your local<br>network<br>connection will<br>impact this<br>factor.        | Validate your local network connection.                                                                                                    |
| Internet<br>latency    |                                                                                                    |                                                                           | Check status.adobe.com to<br>verify if there are any<br>known service issues. Then,<br>validate your local network<br>connection and close<br>unused browser tabs. |

Help > Performance network factors include:

## **Browser factors**

Help > Performance browser factors include:

| Factor               | Definition                                                                         | Influenced by                                                                  | Optimization                                                                                                    |
|----------------------|------------------------------------------------------------------------------------|--------------------------------------------------------------------------------|----------------------------------------------------------------------------------------------------|
| Computation<br>speed | How fast your computer<br>performs a processing test. The<br>guideline is < 750ms. | Your hardware as<br>well as concurrent<br>programs will<br>impact this factor. | Open your computer's<br>Task Manager (PC) or<br>Activity Monitor (Mac) to<br>determine if any programs<br>can be closed. Then, close<br>unused browser tabs or<br>other programs. |

| Factor                | Definition                                                                                                    | Influenced by                                                                                                    | Optimization                                                                                                    |
|-----------------------|----------------------------------------------------------------------------------------------------|----------------------------------------------------------------------------------------------------|----------------------------------------------------------------------------------------------------|
|                       |                                                                                                    |                                                                                                    | If those actions do not<br>help, discuss hardware<br>details with your IT team.                                                                                                    |
| Memory<br>used        | Available for Google Chrome<br>only. Every Workspace tab in a<br>Google Chrome browser shares<br>4GB of memory in total. This<br>represents the percent of that<br>memory allowance that is being<br>consumed by the current<br>project. The guideline is 3500<br>MB, which is the point at which<br>Workspace will begin surfacing<br>memory errors. | Working in multiple<br>tabs or downloading<br>50000 rows of data<br>will contribute to<br>increased memory<br>usage.                                                                                                    | If you receive a memory<br>error, close other<br>Workspace tabs and/or run<br>50000 row downloads<br>one-at-a-time.                                                                                                    |
| Local<br>storage used | Data stored locally to your<br>computer for use in the browser.<br>Each origin (e.g.<br>experience.adobe.com) has an<br>allowance of 10MB.                                                                                                    | Analysis Workspace<br>uses local storage for<br>several functions,<br>including to store<br>auto-saved (existing)<br>projects, user<br>settings, and feature<br>flags.                                                                                                    | To ensure Analysis<br>Workspace functions do<br>not become disrupted,<br>clear local storage for the<br>experience.adobe.com<br>domain.                                                                                                    |
| Rendering<br>speed    | FPS stands for Frames per<br>second, which is how many<br>times per second the browser<br>draws the page on your screen.<br>24 FPS is commonly what the<br>human eye can observe; if FPS<br>is lower than that, you will<br>observe rendering issues in<br>Workspace.                                                                                 | FPS is impacted by<br>multitasking across<br>many Workspace<br>projects at once and<br>size of the project<br>being viewed. Other<br>programs running on<br>your computer may<br>have an impact, such<br>as streaming,<br>background<br>scanners, etc.<br>Additionally, your<br>hardware will impact<br>this factor. | Open your computer's<br>Task Manager (PC) or<br>Activity Monitor (Mac) to<br>determine if any programs<br>can be closed. Then, close<br>unused browser tabs or<br>other programs.<br>If those actions do not<br>help, discuss hardware<br>details with your IT team. |

## **Project factors**

| Factor                                                         | Definition                                                                                                    | Optimization                                                                                                    |
|----------------------------------------------------------------|----------------------------------------------------------------------------------------------------|----------------------------------------------------------------------------------------------------|
| Number of<br>queries                                           | The total number of queries<br>(requests) made to Adobe to retrieve<br>data that is displayed in the project.<br>Queries include ranked requests for<br>tables, anomaly detection,<br>sparklines, components shown in the<br>left rail, and more. Excludes<br>collapsed panels and visualizations.<br>The guideline is 100. | Simplify your project where possible by<br>splitting out data into several projects that<br>serve a specific purpose or group of<br>stakeholders. Use tags to organize projects<br>into themes, and use <u>direct linking</u> to<br>create an internal table of contents so that<br>stakeholders can more easily find what<br>they need. |
| Expanded panels<br>(out of total<br>panels)                    | The number of expanded panels out<br>of the total number of panels in the<br>project. The guideline is 5.                                                                                                    | After taking steps to simplify your project,<br>collapse panels in your project that do not<br>need to viewed on load. When the project<br>is opened, only expanded panels will be<br>processed. Collapsed panels will not be<br>processed until the user expands them.                                                                  |
| Expanded<br>visualizations<br>(out of total<br>visualizations) | The number of expanded tables and<br>visualizations out of the total in the<br>project, including hidden data<br>sources. The guideline is 15.                                                                                                    | After taking steps to simplify your project,<br>collapse visualizations in your project that<br>do not need to be viewed on load.<br>Prioritize the visuals that are most<br>important to the consumer of the report<br>and break out supporting visuals into a<br>separate, more detailed panel or project if<br>needed.                |
| Number of<br>Freeform cells                                    | The total number of Freeform table<br>cells in the project, calculated by<br>rows * columns across all tables.<br>Excludes hidden data sources. The<br>guideline is 4000.                                                                                                    | Reduce the number of columns in your<br>table to only the most relevant data points.<br>Reduce the number of rows in your table<br>by adjusting the number of rows shown,<br>applying a table filter, or applying a<br>segment.                                                                                                    |
| Available<br>components                                        | The total number of components<br>retrieved in the left rail of the<br>project, across all report suites in the<br>project. This will impact the speed in<br>which the left rail loads and how fast                                                                                                    | Talk to your product admin about creating<br>a curated virtual report suite that has a<br>more tailored set of components.                                                                                                    |

Help > Performance project factors include:

| Factor                | Definition                                                                                   | Optimization                                                                                                    |
|-----------------------|----------------------------------------------------------------------------------------------|----------------------------------------------------------------------------------------------------|
|                       | search results are returned within it.<br>The guideline is 2000.                             |                                                                                                    |
| Used<br>components    | The total number of components<br>used in the project. The guideline is<br>100.              | The number of used components is not a<br>direct influencer of performance.<br>However, the complexity of those<br>components will contribute to<br>performance of the project. See<br>optimizations in the "Additional factors"<br>section below.                                                                                                    |
| Longest date<br>range | This factor displays the longest date<br>range used the project. The guideline<br>is 1 year. | <ul> <li>Where possible, don't pull in more data<br/>than you need. Narrow the panel calendar<br/>to the relevant dates for your analysis or<br/>use date range components (purple<br/>components) in your freeform tables. Date<br/>ranges used in a table override the panel<br/>date range. For example, you can add last<br/>month, last week and yesterday to the<br/>table columns to request those specific<br/>ranges of data. For more information on<br/>working with date ranges in Analysis<br/>Workspace, watch <u>this video</u>.</li> <li>Additionally, minimize the number of<br/>year-over-year comparisons used in the<br/>project. When a year-over-year<br/>comparison is calculated, it looks across<br/>the full 13 months of data between the<br/>months of interest. This has the same<br/>impact as changing the panel date range to<br/>last 13 months.</li> </ul> |

## Additional factors

Additional factors that are not included on Help > Performance include:

| Factor                | Definition                                                                           | Influenced by                                                                                                    | Optimization                                                                                                    |
|-----------------------|--------------------------------------------------------------------------------------|----------------------------------------------------------------------------------------------------|----------------------------------------------------------------------------------------------------|
| Segment<br>complexity | Intricate segments<br>can have a<br>significant impact<br>on project<br>performance. | <ul> <li>Factors that add complexity to a segment (in descending order of impact) include:</li> <li>Operators of "contains,", "contains any of", "matches," "starts with," or "ends with"</li> <li>Sequential segmentation, especially when dimension restrictions (Within/After) are used</li> <li>Number of unique dimensions used in the segment (e.g., Page = 'A' when Page has 10 unique items will be faster than Page = 'A' when Page has 100000 unique items)</li> <li>Number of different dimensions used (e.g., Page = 'Home' and Page = 'Search results' will be faster than eVar 1 = 'red' and eVar 2 = 'blue')</li> <li>Many OR operators (instead of AND)</li> <li>Nested containers that vary in scope (e.g., "Hit" inside of "Visitor")</li> </ul> | <ul> <li>While some of the complexity factors cannot be prevented, look for opportunities to reduce the complexity of your segments. In general, the more specific you can be with your segment criteria, the better. For example:</li> <li>With containers, using a single container at the top of the segment will be faster than a series of nested containers.</li> <li>With operators, "equals" will be faster than "contains", and "equals any of" will be faster than "contains any of".</li> <li>With many criteria, AND operators will be faster than a series of OR operators.</li> <li>Look for opportunities to reduce many OR statements into a single "equals any of" statement.</li> <li>Classifications can also help to consolidate many values into concise groups from which you can then create segments.</li> <li>Segmentation on classification groups provides performance benefits over segments that contain many OR statements or "contains" criteria.</li> </ul> |

| Factor                                                            | Definition                                                                                                    | Influenced by                                                                                                    | Optimization                                                                                                    |
|-------------------------------------------------------------------|----------------------------------------------------------------------------------------------------|----------------------------------------------------------------------------------------------------|----------------------------------------------------------------------------------------------------|
| Visualization<br>complexity<br>(segments,<br>metrics,<br>filters) | The type of<br>visualization (e.g.<br>fallout vs a<br>freeform table)<br>added to a project<br>by itself doesn't<br>influence project<br>performance very<br>much. It is the<br>complexity of the<br>visualization that<br>will add to<br>processing time. | <ul> <li>Factors that add complexity to a visualization include:</li> <li>Range of data requested</li> <li>Number of segments applied; for instance, segments used as rows of a freeform table</li> <li>Use of complex segments</li> <li>Static item rows or columns in freeform tables</li> <li>Filters applied to rows in freeform tables</li> <li>Number of metrics included, especially calculated metrics that use segments</li> </ul> | If you notice that your<br>projects aren't loading as<br>quickly as you'd like, try<br>replacing some segments<br>with eVars and filters,<br>where possible.<br>If you find yourself<br>continually using segments<br>and calculated metrics for<br>data points that are<br>important to your business,<br>consider improving your<br>implementation to capture<br>these data points more<br>directly. The use of a tags in<br>Adobe Experience Platform<br>and Adobe's processing<br>rules can make<br>implementation changes<br>quick and easy to<br>implement. |
| Report suite<br>size                                              | The amount of<br>data collected into<br>your report suite.                                                                                                    | -                                                                                                    | Consult with your<br>implementation team or an<br>Adobe expert to determine<br>if there are implementation<br>improvements that can be<br>made to improve overall<br>experience in Adobe<br>Analytics.                                                                                                    |
| Concurrent<br>queries                                             | The number of<br>queries that are<br>being requested by<br>your organization<br>to Adobe at the<br>same time. Each<br>organization is<br>entitled to a<br>minimum of 5<br>concurrent                                                                       | If a report is taking a long time,<br>typically it is due to the fact that<br>it is in a queue with other<br>reports. This means your<br>organization is trying to run<br>many concurrent requests<br>against a specific report suite.<br>Queries can come from API<br>requests, reporting UIs<br>(Analysis Workspace, Reports<br>& Analytics, Report Builder,                                                                              | Spread your requests and<br>schedules for the report<br>suite more evenly<br>throughout the day. Also,<br>shift your requests to off-<br>peak times when possible.<br>Monday mornings, Tuesday<br>mornings, and the first of<br>each month are peak<br>reporting times.                                                                                                    |

| Factor | Definition | Influenced by                                                                                                    | Optimization |
|--------|------------|----------------------------------------------------------------------------------------------------|--------------|
|        | queries.   | etc), scheduled projects,<br>scheduled reports, scheduled<br>alerts, and concurrent users<br>making reporting requests. |              |